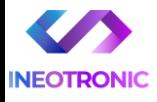

# INSTRUKCJA OBSŁUGI

### **Lokalizator Micodus ML150**

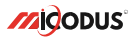

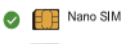

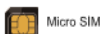

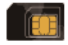

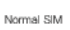

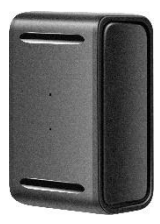

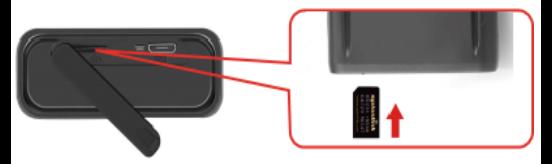

### NAJPOTRZEBNIEJSZE INFORMACJE:

W pierwszej kolejności naładuj sprzęt, ładowanie należy wykonać przez podłączenie urządzenia do **ładowarki sieciowej USB 2A 5V** lub komputera przez port USB, **zalecany czas ładowania to 8h.** 

*Uwaga: Sprzętu nie można ładować ładowarką typu QC – Szybko ładującą, uszkodzi to sprzęt.*

### **Następnie:**

**Włóż kartę SIM (**bez kodu PIN – karta telefoniczna) do urządzenia. Sprzęt **powinien zaświecić się 2 diodami w trybie stałym**. Zalecamy wykonać to na zewnątrz pod otwartym niebem.

Logujemy się **za pomocą IMEI** urządzenia (IMEI znajduję się z boku/tyłu urządzenia na naklejce)

**PEŁNA AKTYWACJA KARTY SIM POLEGA NA:** *WŁOŻENIU KARTY DO TELEFONU, WYKONANIA POŁĄCZENIA 30 SEK ORAZ WEJŚCIE NA STRONĘ INTERNETOWĄ NP. ONET. PO OK. 10-20 MINUTACH POWINNY PRZYJŚĆ SMSY OD OPERATORA. PO WYKONANIU TYCH OPERACJI NALEŻY WŁOŻYĆ KARTĘ DO GPSU.*

**Platforma WWW do śledzenia:** <https://www.micodus.net/> Aplikacja na telefon: **MiCODUS**

**Android:** <https://play.google.com/store/apps/details?id=com.fw.gps.edkj> **iOS:** <https://apps.apple.com/us/app/micodus/id1472722711>

#### **LOGOWANIE NA PLATFORMIE WWW:**

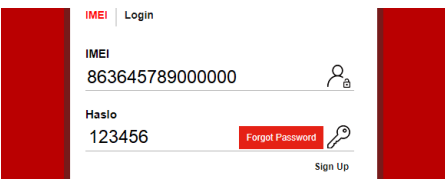

1 – Wpisujemy **IMEI urządzenia**

2 – Wpisujemy hasło: **Dostępne na naklejce na urządzeniu przy napisie** PASSWORD lub gdy brak to **123456** – po zalogowaniu można zmienić na własne hasło

### **LOGOWANIE NA TELEFONIE:**

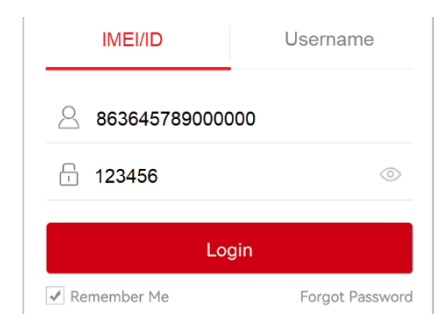

Kiedy zostały zakupione dwa lub więcej urządzenia i chcemy mieć lokalizatory na jednym koncie, należy skontaktować się z nami w celu stworzenia grupy.

Prosimy o wysłanie ID urządzeń na maila kontaktowego, podając ID urządzeń oraz nazwę konta do utworzenia.

### 1. Cechy urządzenia  $\mathsf{I}^{(0)}$ ځه Zapis trasy Wbudowany Wodoodporność Śledzenie IP65 1500mAh Na żywo Magnes Tryb Alarm Czujnik Geo-fence Alarm podniesienia<br>Predkości Uderzenia nasłuchu Prędkości Uderzenia 2.Specyfikacja Model MI 150 Waga 58.4g **Informacje o**  Wymiary 36mm(L) \* 23mm(W) \* 54mm(H) **urządzeniu** Czas ładowania Około 5 godzin Czas pracy na baterii 3-5 dni w trybie śledzenia Napięcie DC 3.4V - 4.5V Pobór prądu 4V/średnio 45mA 4V/mniej niż 5mA Pobór w trybie uśpienia **Parametry pracy** Pojemność baterii 3.7V 1500mAh Lion Temperatura pracy -20℃ - 75℃ Wilgotność 10%-85%RH Pasma działania 2G GSM/GPRS 850/900/1800/1900Mhz

Rodzaj karty SIM Nano SIM Card Antena GSM Wbudowana

GPS+BEIDOU+LBS

Sposób pozycjonowania

**Specyfikacja sieci**

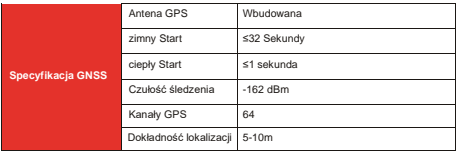

## 3. Aktywacja urządzenia

**Uwaga jest to bardzo ważny punkt!** = Gdy lokalizator świeci się odpowiednim światłem w kolorze niebieskim i miga na żółto oznacza, że **wymaga wysłania komendy APN.**

Należy wysłać komendę **APN,internet#** (SMS o dokładnie takiej treści) na numer telefonu w urządzeniu i odczekać na odpowiedź.

W ciagu ok. 10 min lokalizacia powinna został wskazana na aplikacji lub mapie w aplikacji.

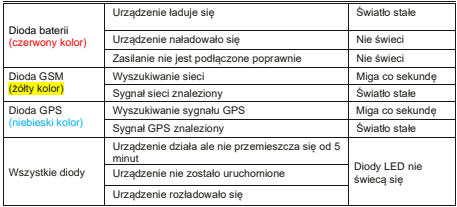

**LOKALIZATOR MUSI BYĆ WTEDY POD GOŁYM NIEBEM!**

Pamiętaj aby użyć poprawnych danych APN od swojego operatora. Konfiguruj urządzenie w miejscu z dobrym zasięgiem GSM. Komendy potrzebne do konfiguracji:

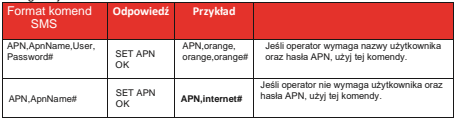

**Ważne: Konfiguracja APN jest bardzo ważna, dane muszą być zgodne z kartą sim. W przypadku błędnej konfiguracji APN urządzenie odpowie "SET APN OK'' lecz nie będzie mogło połączyć się z siecią.**

### 4. Funkcje urządzenia

#### **a. Ustawienia trybów pracy**

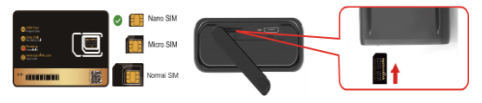

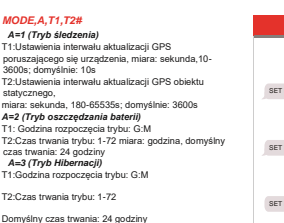

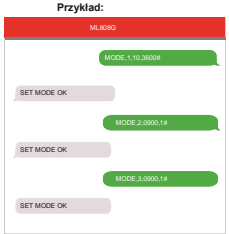

\* Przykład:

 MODE,1,10,3600# (Urządzenie będzie aktualizowało dane co 10s podczas ruchu oraz co 3600s w trybie stacjonarnym)

 MODE,2,0900,1# (Urządzenie zacznie działać w trybie 2 o 09:00,i będzie aktualizować dane co godzinę)

 MODE,3,0900,1# (Urządzenie zacznie działać w trybie 3 o 09:00, oraz będzie aktualizować dane co godzinę)

 $UWAGA \wedge A \wedge A$ : Różnica pomiedzy trybem 2 a 3 jest taka, że w trybie 2 urządzenie można wybudzić poprzez SMS, połączenie lub czujnik stłuczki, w trybie 3 urządzenie jest wybudzane tylko przez alarm wywoływany przez rozebranie urządzenia.

### **b. Włączenie trybu podsłuchu**

Ustaw numer administratora używając tej komendy: *CENTER,A,TWÓJ NUMER TELEFONU #* 

Użyj tej komendy aby urządzenie odbierało połączenia głosowe: *MONITOR#*

**Przykład:** CENTER,A,730307553#

### **c. Alarm wibracyjny:**

Ta funkcja działa w trybie stacjonarnym

Skonfiguruj numery SOS korzystając z tej funkcji:*SOS,A,1 numer,2 numer,3 numer#* Możesz dodać maksymalnie 3 numery SOS

Aby urządzenie działało w tym trybie, użyj komendy: *ARM#*

Skonfiguruj alarm, używając tej komendy: *SENALM,[A][,M]#* A=ON/OFF, domyślnie: OFF; M=0/1/2, sposób alarmowania,

0 :GPRS, 1: SMS+GPRS, 2: GPRS+SMS+połączenie domyślnie:1

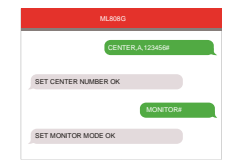

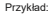

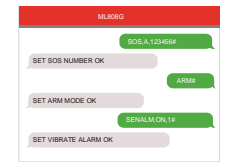

### **d. Alarm – rozebranie urządzenia**

Skonfiguruj numery SOS korzystając z tej funkcji:*SOS,A,1 numer,2 numer,3 numer#* Możesz dodać maksymalnie 3 numery SOS Aby urządzenie działało w tym trybie, użyj komendy:

*ARM#* Skonfiguruj alarm, używając tej komendy: *SENALM,[A][,M]#* A=ON/OFF, domyślnie: OFF;

M=0/1/2, sposób alarmowania, 0 :GPRS, 1: SMS+GPRS, 2: GPRS+SMS+połączenie domyślnie:1

Przykład:

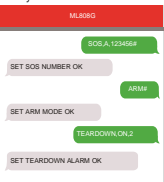

### Przykłady użycia

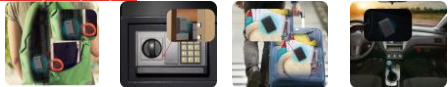

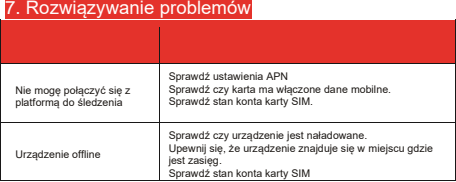

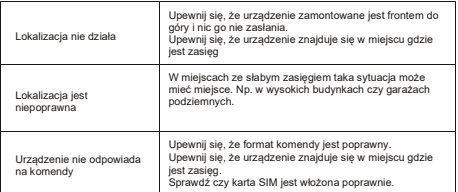

### 10. Pobierz aplikacje

Wyszukaj "MiCODUS" w app Store albo sklepie google, lub zeskanuj poniższy kod QR aby pobrać aplikacje.

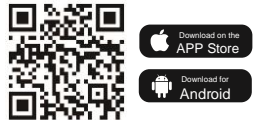

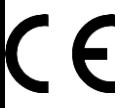

Deklaracja zgodności UE

**Ten produkt oraz –jeśli ma to zastosowanie –dostarczane z nim akcesoria są oznaczone znakiem "CE", co oznacza spełnianie wymagań obowiązujących zharmonizowanych norm europejskich, wymienionych w dyrektywie elektromagnetycznej.** 

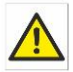

Zalecenia bezpieczeństwa i ostrzeżenia.

1) Należy chronić́ urządzenie przed działaniem promieni słonecznych, wysoką temperaturą, wilgocią czy wodą. Wymienione czynniki mogą być przyczyną zmniejszenia wydajności urządzenia jak również doprowadzić do jego uszkodzenia. 2) Nie należy zdejmować́ obudowy urządzenia ani umieszczać́ w niej przedmiotów.

3) Nie należy używać́ siły ani przedmiotów mogących doprowadzić́ do uszkodzenia urządzenia.

4) Należy używać dedykowanego źródła zasilania. Stosowanie nieodpowiedniego zasilania może być́ przyczyną uszkodzenia sprzętu.

5) Nie należy podejmować́ prób samodzielnych napraw. W przypadku stwierdzenia usterki należy skontaktować się z autoryzowanym serwisem.

6) Urządzenia powinny być́ instalowanie w miejscach zapewniających ich odpowiednią wentylacie.

7) Należy unikać kontaktu z substancjami oleistymi, parą wodną czy innymi zabrudzeniami. Jeżeli produkt będzie miał kontakt z wodą należy niezwłocznie odłączyć go z prądu zachowując należytą ostrożność; 8) Szczegółowe warunki ograniczonej gwarancji, jak i okresu jej trwania, znajdują się<br>na stronie stronie internetowej dystrybutora. 9) Nexus Sp. z oo zapewnia profesjonalną pomoc techniczną związaną z oferowanymi przez siebie urządzeniami, a także serwis gwarancyjny i pogwarancyjny. 10) Wszelkie testy i naprawy powinny być́ wykonywane przez wykwalifikowanych personel. Producent nie ponosi odpowiedzialności za wszelkie szkody, powstałe przez nieautoryzowane przeróbki lub naprawy a takie działanie grozi utratą gwarancji. 11) Urządzenie powinno być́ przechowywane oraz transportowane w oryginalnym opakowaniu zapewniającym odpowiednią ochronnę przed wstrząsami mechanicznymi.

Urządzenie zostało zaprojektowane i wyprodukowane z najwyższą starannością o bezpieczeństwo osób instalujących i użytkujących. Dla zapewnienia bezpieczeństwa pracy, należy stosować się do wszelkich wskazań zawartych w tej instrukcji, jak i instrukcjach obsługi urządzeń towarzyszących (np. komputera PC)